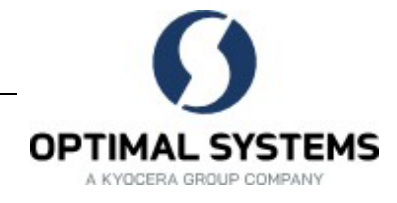

# Einleitung

enaio® index-manager ist eine Komponente von enaio®, die von Support und Consulting, nach Rücksprache auch von geschulten Administratoren mit genauen Datenbank- und Systemkenntnissen, eingesetzt werden kann, um Volltextdaten anzupassen und Systemanalysen durchzuführen.

## Installation

enaio® index-manager wird über das MSI-Paket enaio\_index\_manager\_ansi/unicode.msi aus dem Verzeichnis  $Too$ ls $\det$  Installationsdaten installiert und aktualisiert.

Dort finden Sie eine Version für Ansi- und eine Version für Unicode-Installationen.

# Installation – Die Konfigurationsdatei asinit.cfg

Mit der Installation wird die Konfigurationsdatei asinit.cfg aus dem gleichen Verzeichnis installiert. Diese Datei benötigt die Verbindungsdaten zum Server und kann weitere optionale Parameter enthalten:

- In der beiliegenden Konfigurationsdatei kann der Platzhalter 'SERVER#PORT' durch die Verbindungsdaten ersetzt werden. Die Konfigurationsdatei kann weitere optionale Parameter enthalten. Sie wird dann wie bearbeitet installiert.
- Ohne Änderung wird in die installierte Konfigurationsdatei localhost#4000 eingetragen. Server und Port müssen nachgetragen werden.
- Server und Port können alternativ über Kommandozeilenparameter bei der Installation angegeben werden. Die Daten werden in die installierte Konfigurationsdatei eingetragen: msiexec.exe /i "C:\Index-Manager-MSI\enaio\_index\_manager\_ansi/unicode.msi" SERVER IP=10.10.10.10 SERVER PORT=4000

# Installation - Kommandozeilenparameter

Die folgenden Kommandozeilenparameter ermöglichen weitere Anpassungen:

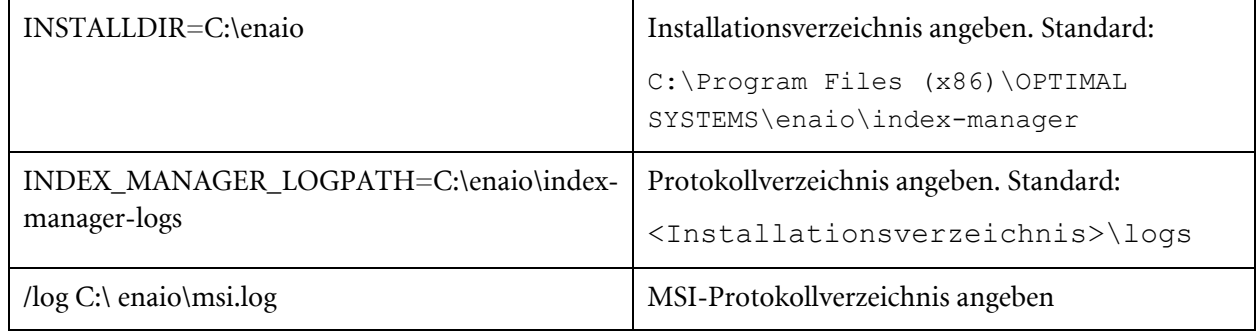

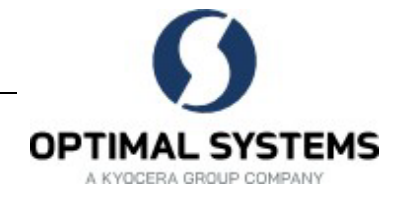

# Konfigurationsmodus

Zur Konfiguration von enaio® index-manager starten Sie axidxfulltextdata.exe im Konfigurationsmodus über die Kommandozeile mit dem Parameter c:

<installationsverzeichnis>\axidxfulltextdata.exe c

Beim Start wird eine Verbindung zu enaio® server hergestellt und Daten werden angefragt.

Über Einstellung für Serververbindung kann ein anderer Server angegeben werden. Die Verbindung wird nach dem Speichern und einem Neustart aktiv.

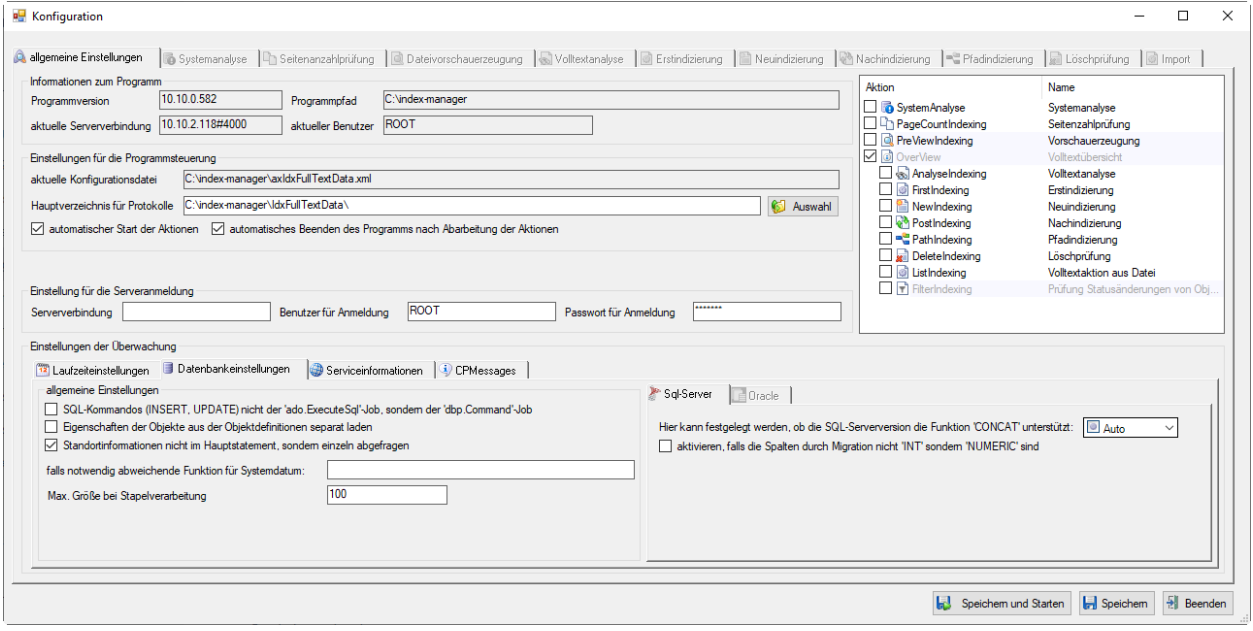

Der Benutzer muss sich, je nach Einstellung, an enaio® anmelden und benötigt das Recht, ADO-Jobs mit Schreibzugriff auszuführen.

Im Konfigurationsmodus aktivieren Sie die gewünschten Aktionen und konfigurieren diese dann über die entsprechenden Registerkarten. Die Aktionen können aus dem Konfigurationsmodus gestartet werden.

Beim Start wird die Registerkarte Allgemeine Einstellungen angezeigt. Hier finden Sie Programminformationen, Anmelde- und Verbindungseinstellungen und weitere Einstellungen wie die Laufzeiteinstellungen für die Aktionsausführung.

# Allgemeine Einstellungen

Auf der Registerkarte Allgemeine Einstellungen finden Sie folgende Informations- und Einstellungsbereiche:

**Programm / Programmsteuerung** 

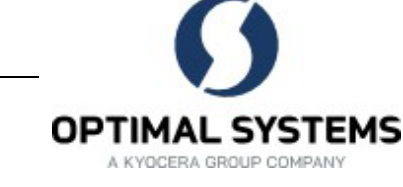

Hier werden Programminformationen und die aktuellen Verbindungsinformationen angezeigt. Sie können das Hauptverzeichnis für Protokolle ändern.

Für die Programmsteuerung können Sie folgende Optionen aktivieren:

Automatischer Start der Aktionen

Aktivierte Aktionen können beim Start von enaio® index-manager automatisch ausgeführt.

Automatisches Beenden des Programms nach Abarbeitung der Aktionen

enaio® index-manager kann nach dem Ende der Aktionen automatisch beendet werden.

• Serververbindung

Sie können eine Serververbindung mit Adresse und Port sowie den Anmeldedaten angeben. Diese Serververbindung wird beim nächsten Start von enaio® index-manager aktiviert.

Aktionen

Hier sind die verfügbaren Aktionen aufgelistet. Wenn Sie eine Aktion aktivieren, dann wird die entsprechende Registerkarte für die Konfiguration freigeschaltet.

Mehrere Aktionen können nur aktiviert werden, wenn diese gleichzeitig verarbeitet werden können.

Einstellungen der Überwachung

Dieser Bereich besteht aus vier Registerkarten:

Laufzeiteinstellungen

Hier ist ein Zeitplan vorkonfiguriert, der die maximale Anzahl der Jobs und damit die Serverauslastung je nach Tag und Zeitraum unterschiedlich einstellt. Dieser Zeitplan kann geändert werden.

Vorkonfiguriert ist ein Zeitplan, bei dem die maximale Anzahl der Jobs an Werktagen zwischen 8 Uhr und 17 Uhr geringer eingestellt ist.

Datenbankeinstellungen

Hier können datenbankspezifische Einstellungen vorgenommen werden.

Serviceinformationen

Hier können die Microservices aktiviert werden, deren Daten geladen werden sollen.

■ CPMessages

Hier angegebene Queues werden mit Warteschlange beim Ablauf auf der Programmoberfläche rot hervorgehoben.

## Aktionen

Folgende Aktionen können mit enaio® index-manager zur Verwaltung des Datenbestands durchgeführt werden:

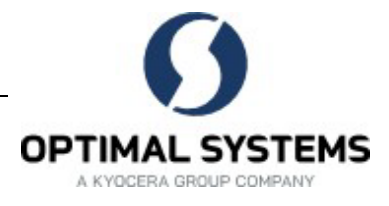

Volltextübersicht

Die Aktion zeigt eine Übersicht über die Objekttypen und das enaio®-System an.

Neuindizierung / NewIndexierung

Falls die Volltextindizierung für Objekttypen in enaio® editor nachträglich aktiviert wird, dann können bereits bestehende Objekte mit dieser Aktion indiziert werden.

Ein Neuindizieren kann ebenfalls mit der automatischen Aktion 'Volltextindexierung' (axacidx.dll) in enaio® administrator durchgeführt werden. Diese automatische Aktion indiziert allerdings maximal 50000 Dokumente in einem Lauf.

Löschprüfung / DeleteIndexing

Die Aktion bereinigt den Volltextindex. Gelöscht werden Volltextdaten zu gelöschten Objekten und Objekttypen und ebenfalls zu Objekten von Objekttypen, die nach einer Änderung der Konfiguration in enaio® editor nicht mehr volltextindiziert werden sollen.

Nachindizieren / PostIndexing

Die Aktion überprüft Volltextdokumente, deren Indexdaten indiziert sind, deren Dateien aber auf Grund von Fehlern in der Kooperation mit der Rendition nicht indiziert werden konnten.

Pfadindizieren / PathIndexing

Die Pfadindizierung wird automatisch mit einer Erstindizierung und nach einer Neuindizierung durchgeführt. Indiziert werden Ordner und Register der Dokumente, die indiziert wurden.

Als Einzelaktion wird Sie nur benötigt, wenn nach diesen Aktionen Fehler aufgetreten sind.

Volltextanalyse / AnalyseIndexing

Die Aktion prüft den Volltextindex.

Seitenzahlprüfung / PageCountIndexing

Die Aktion prüft die Informationen zu Seitenzahlen.

Dateivorschauerzeugung / PreViewIndexing

Die Aktion erstellt neue Inhaltsvorschauen von Dokumenten.

Volltextaktion aus Datei / ListIndexing

Die Aktion führt Aktionen für Objekte aus, die über eine Liste angegeben werden.

Erstindizierung / FirstIndexing

Aktion ausschließlich für die Erstindizierung beim Update von enaio® 8.10 auf enaio® 8.50 oder eine spätere Version.

**Systemanalyse** 

Die Aktion ermittelt detaillierte Systeminformationen und Informationen zu Objekten.

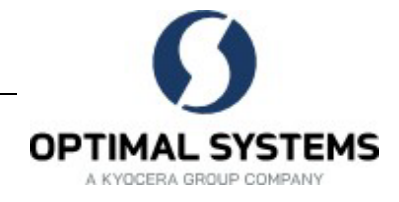

#### Neuindizierung (NewIndexing)

Die Aktion überprüft Volltextdokumente, deren Indexdaten indiziert sind, deren Dateien aber auf Grund von Fehlern in der Kooperation mit der Rendition nicht indiziert werden konnten.

Bei der Konfiguration auf der Registerkarte Neuindizierung können optional die Objekttypen aktiviert werden, für die eine Neuindizierung durchgeführt wird.

Über den Button Einschränkungen können Sie SQL-Statements eingeben, mit denen die Objekte weiter spezifiziert werden, beispielsweise über Indexdaten oder Erstellungszeiträume.

#### Löschprüfung (DeleteIndexing)

Die Aktion prüft gelöschte Objekte und auf 'nicht volltextindizieren' umgestellter Objekttypen und löscht die Volltextdaten dieser Objekte.

Bei der Konfiguration auf der Registerkarte Löschprüfung können optional die Objekttypen aktiviert werden, für die eine Löschprüfung durchgeführt wird.

## Nachindizierung (PostIndexing)

Die Aktion indiziert Dokument, die auf Grund von Fehlern nicht indiziert werden konnten. Die entsprechenden Dokumente werden über deren Flags in der Datenbank identifiziert.

Bei der Konfiguration auf der Registerkarte Nachindizierung können optional die Objekttypen aktiviert werden, für die eine Löschprüfung durchgeführt wird. Ausgewählt und konfiguriert werden kann, welche Flags berücksichtigt werden.

## Pfadindizierung (PathIndexing)

Die Aktion wird automatisch mit einer Neuindizierung und nach einer Erstindizierung durchgeführt. Indiziert werden Ordner und Register der Dokumente, die indiziert wurden.

Als Einzelaktion wird die Pfadindizierung nur benötigt, wenn nach diesen Aktionen Fehler aufgetreten sind.

Bei der Konfiguration auf der Registerkarte Pfadindizierung können optional die Objekttypen aktiviert werden, für die eine Pfadindizierung durchgeführt wird.

Über den Button Einschränkungen können Sie SQL-Statements eingeben, mit denen die Objekte weiter spezifiziert werden, beispielsweise über Indexdaten oder Erstellungszeiträume.

## Volltextanalyse (AnalyseIndexing)

Die Aktion analysiert den Volltextindex.

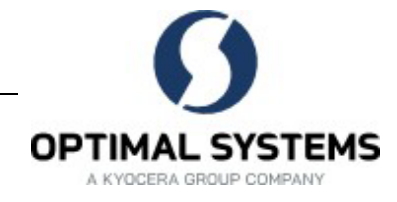

enaio® index-manager liest die Elasticsearch-Adresse aus der enaio®-Konfiguration und zeigt diese an. Die Verbindung kann getestet werden. Sie muss gegebenenfalls korrigiert werden, insbesondere wenn enaio® index-manager auf einem anderen Host läuft als enaio®-server.

Für die Verbindung wird ebenfalls der Anmeldemodus angegeben: Standardanmeldung mit dem Benutzer von enaio® index-manager, Standard-Netzwerkanmeldung mit den Daten des am Netzwerk angemeldeten Benutzers oder Netzwerkanmeldung mit angegebener Domäne, Benutzername und Passwort.

Die aktivierte Option Nach Analyse Reparatur starten repariert Fehler, soweit eindeutige Fehlerbehebungen möglich sind.

## Seitenzahlprüfung (PageCountIndexing)

Die Aktion prüft die Informationen zu Seitenzahlen von Dokumenten.

Bei der Konfiguration auf der Registerkarte Seitenzahlprüfung können optional die Objekttypen aktiviert werden, für die eine Seitenzahlprüfung durchgeführt wird.

Über den Button Einschränkungen können Sie SQL-Statements eingeben, mit denen die Objekte weiter spezifiziert werden, beispielsweise über Indexdaten oder Erstellungszeiträume.

#### Dateivorschauerzeugung (PreViewIndexing)

Die Aktion erstellt neue Inhaltsvorschauen von Dokumenten.

Bei der Konfiguration auf der Registerkarte Dateivorschauerzeugung können optional die Objekttypen aktiviert werden, für die eine Dateivorschauerzeugung durchgeführt wird.

Über den Button Einschränkungen können Sie SQL-Statements eingeben, mit denen die Objekte weiter spezifiziert werden, beispielsweise über Indexdaten oder Erstellungszeiträume.

#### Volltextaktion aus Datei (ListIndexing)

Die Aktion führt Aktionen für Objekte aus, die über eine Liste angegeben werden.

Bei der Konfiguration auf der Registerkarte Export wird eine Datei angegeben, die eine Liste von Objekten enthält. Erwartet wird eine Datei, die zeilenweise die ID und, getrennt durch das Komma, die Typ-ID angibt.

Angegeben wird eine der folgenden Aktionen. Die angegebenen Objekte werden zur Verarbeitung in die entsprechenden CPB-Queues gestellt.

- Rendition-Export / RenditionExportQueue
- Dokumentenexport / FulltextDocExportQueue
- Indexdatenexport / FulltextIdxExportQueue
- Standortereignisse / FulltextLocationQueue

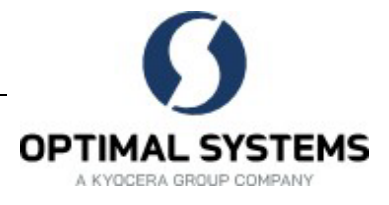

- Löschereignisse / FulltextDeleteQueue
- Filterereignisse / FulltextFilterQueue
- Eine forcierte Neuberechnung der Renditions / RenResetQueue

### Erstindizierung / FirstIndexing

Aktion ausschließlich für die Erstindizierung beim Update von enaio® 8.10 auf enaio® 8.50 oder eine spätere Version.

#### Systemanalyse

Die Aktion ermittelt detaillierte Systeminformationen und Informationen zu Objekten.

Bei der Konfiguration auf der Registerkarte Systemanalyse können optional die Objekttypen aktiviert werden, für die eine Systemanalyse durchgeführt wird.

Angegeben wird eine der folgenden Aktionen:

**U** Übersicht

In der Übersicht werden Informationen zu enaio®-Objekten und zu enaio®-Systeminformationen angezeigt. Für beide Bereiche kann ein Modus ausgewählt werden oder können benutzerdefiniert Einstellungen vorgenommen werden.

**Analyse zu Dateien** 

Dokumente werden geprüft. Sie können angeben, Dokumente welcher Medien geprüft werden.

Für Dokumente mit einer fehlerhaften Dateigröße oder Dateianzahl von 0 oder Null kann eine automatische Reparatur aktiviert werden.

Analyse zu Varianten

Für Varianten wird geprüft, ob das W-Dokument, als dessen Variante das Dokument angelegt wurde, noch existiert und ob Varianten falsch zugeordnet sind. Die Aktion kann eine Reparatur anbieten. Eine Reparatur korrigiert falsche Zuordnungen.

Analyse zu Mappen

Der Inhalt der Mappen wird geprüft. Analysiert wird, ob die Objekte in Mappen noch existieren, also einen Standort haben.

**Analyse zu Medien** 

Medien werden analysiert. Sie können angeben, welche Medien analysiert werden sollen.

Analyse zu Medienverwaltung

Die Konfigurationen der Medienverwaltung, Pfade zu den Medien und Mediensets, werden analysiert. Die Aktion kann eine Reparatur anbieten: Falsche oder veraltete Konfigurationen werden korrigiert.

Das Ergebnis der Analyse markiert gegebenenfalls Einträge gelb als Hinweis oder rot als Warnung. Hinweise und Warnungen bedeuten nicht zwingend, dass Fehler in enaio® auftreten. Die Ursachen sollten allerdings weiter analysiert und behoben werden.

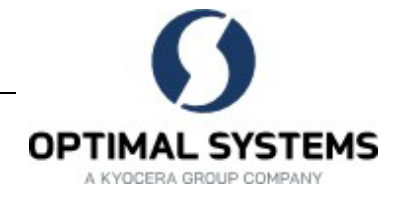

## Aktionen ausführen

Wenn Sie enaio® index-manager - axIdxFullTextData.exe – starten, wird eine Verbindung zu enaio® server hergestellt und es werden Daten übermittelt.

Wenn bei der Konfiguration die Option automatischer Start der Aktionen auf der Registerkarte Allgemeine Einstellungen aktiviert ist, dann werden automatisch die aktivierten Aktionen gestartet. Falls nicht, dann starten Sie die aktivierten Aktionen über den Button Aktionen starten. Falls mehrere Aktionen aktiviert sind, dann können Sie die Option Pause aktivieren. Nach dem Ablauf einer Aktion wird dann mit dem Start der nächsten Aktion gewartet. Laufende Aktionen können abgebrochen werden.

Aktionen können ebenfalls aus dem Konfigurationsmodus über den Button Speichern und Starten gestartet werden.

Das Ergebnis der Aktionen wird im Bereich Definierte Objekttypen angezeigt. Ebenfalls angezeigt werden die Konfigurationsdaten, Programmaktionen und für laufende Aktionen Warteschlangen.

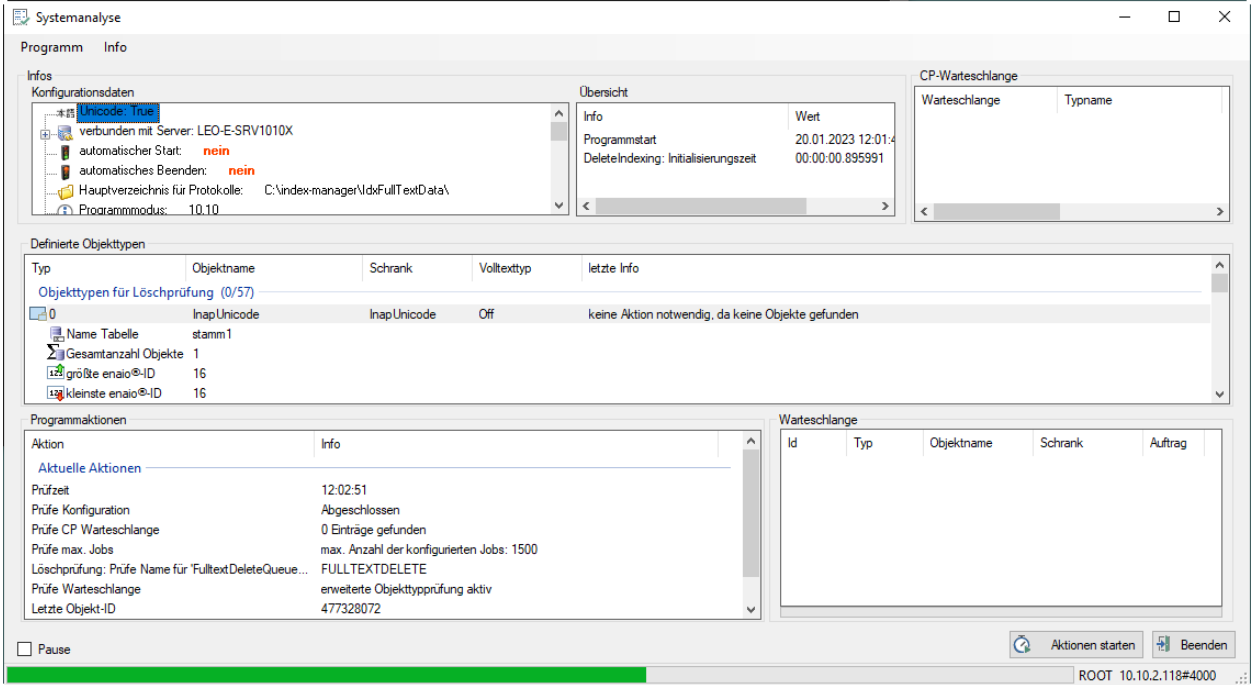